# **AutoCAD Crack Activation X64**

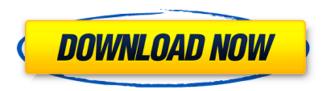

### AutoCAD Crack+ Full Version PC/Windows

If you have never worked with AutoCAD, you will be intimidated by its features and terminology. This article takes you through the basics, and will help you to get up and running with AutoCAD quickly. 1. Open the program If you have AutoCAD on a USB drive, double click it to launch the application. Alternatively, you can use the Start menu and search for "AutoCAD". Click on "AutoCAD 2016" in the search results, and it will launch the program. 2. Choose language and mode Click on the "Language" tab on the left hand side. This will show you the different languages supported by AutoCAD: Add-on languages to AutoCAD: Sketch, Drafting, Drafting Supervisor, and Drafting Assistant To choose a different language, click on it, and a drop down menu will appear. Click on "AutoCAD" to use AutoCAD as a trial. As with most software applications, you can set the "Language" to French, English, German, Japanese, Portuguese, or Spanish. You can choose "AutoCAD 2016" for the application, Alternatively, you can choose "AutoCAD" to use AutoCAD as a trial. The user interface will display a message to remind you that your license for this version is limited to 30 days. 3. Choose a workspace Click on the "Workspace" tab to change the current workspace. Each workspace has its own "Save" location. You can use the following options to change the current workspace: New - Create a new file in the current workspace. Open - Open an existing file in the current workspace. - Open an existing file in the current workspace. Create a New Workspace - Create a new file in the current workspace. - Create a new file in the current workspace. Create - Create a new drawing in the current workspace. - Create a new drawing in the current workspace. Create Hierarchy - Create a new drawing containing a hierarchy. - Create a new drawing containing a hierarchy. Create Reference - Create a new drawing containing a reference. -Create a new drawing containing a reference. Create Template - Create a new drawing with a template. - Create a new drawing with

## **AutoCAD Keygen For (LifeTime) Free X64 [March-2022]**

\*\*Installing AutoCAD\*\* In order to run AutoCAD, you'll need to install it on your computer. You can either buy the program or download a trial version for evaluation purposes. ca3bfb1094

#### **AutoCAD Activation Code**

Run "autocad.exe". Type in the keygen, if it is okay, click the generate button, a "packet" will be generated. Run the "packet". . Extract the "packet" into your Autodesk directory, you'll see a file called "pk3" there. . Open the pk3 file with an editor and copy the data under the section "Data" to a text file. . Use a.bat file to unpack the file by creating an autocad.cfg and putting this code there (that was cut from the autocad.cfg file): autocadcfg.exe -packer=autocadpacker.exe -c=copydata.txt -d=data.txt . Run your.bat file. The program will create a file called "new.ds" in the Autodesk Autocad directory, which you can edit. . Edit the "new.ds" file and remove the "at" from the line "" ". . . Save the "new.ds" file and close Autocad. You can then use it as a key. Step 3 - How to load the key into the Autodesk project . . Open Autocad, open the project where you've stored the key. . . Create a new drawing from the key. . . Note: If you want to make a second copy of the key, you need to copy everything under the section "" to another Autocad.ds file. . . Step 4 - How to load the key into the Autodesk project . . Create a new drawing from the key. . . Open the file in a text editor and copy the data under the section "" and paste it into a file called "pk3\_new" in the Autocad Autodesk directory. This file can be edited. . . Step 5 - How to copy the project (load the key)

#### What's New in the AutoCAD?

Markup Import and Markup Assist preview: Automatic updates to your drawings from the printout of the VIA marker or printouts from a PDF containing the VIA marker. Adding dimension labels to a drawing: You no longer need to draw a line or arrow to mark a dimension, which is also now supported for up to 24 points. DXLMark: Redesign the DXLmark template with the DXLmark Add-in to create DXLmarks. Productivity-Boosting Features: Flowcharts: Graphical flowcharts for brainstorming. Graphical flowcharts for brainstorming. Dashboards: Graphical dashboards for visually tracking and managing work in progress. Graphical dashboards for visually tracking and managing work in progress. Large-Scale Modeling (LSM): LSM tools for modeling a variety of objects. LSM tools for modeling a variety of objects. Print-to-PDF: Output to PDF without the need for additional software. Output to PDF without the need for additional software. Rendering for Architects: Use CADCAM tools to accurately render your drawings in a design or architectural context. Use CADCAM tools to accurately render your drawings in a design or architectural context. Master Object tools: Use the Master Object tools to create the CNC tool path for your 3D-model or artwork. Use the Master Object tools to create the CNC tool path for your 3D-model or artwork. Rendering for Designers: Use the new Design Flow tools to import a 3D model and preview its design. Use the new Design Flow tools to import a 3D model and preview its design. Tool Configuration: New Configuration Manager that allows you to configure the tools to add the best tools for your job. New Configuration Manager that allows you to configure the tools to add the best tools for your job. Live Templates: Quickly create templates for drawing, editing, and CNC settings. Quickly create templates for drawing, editing, and CNC settings. Cross-Platform: Save your work on your computer and tablet without worrying about platform-specific differences. Save your work on your computer and tablet without worrying about platform-specific differences. Track Apps:

## **System Requirements For AutoCAD:**

Windows XP/Vista/7 Intel Pentium 4 or later 256MB Memory Required: Follow the simple instructions that are on this page New to Mojang? Uninstall all Previous Versions of Minecraft Before installing Mojang onto your computer. You should make sure to remove all previous versions of Minecraft. This ensures that there is no conflict in your files and can save you headaches in the long run. Install Mojang onto your computer Open the folder in which you downloaded Mojang Open the

https://jumeauxandco.com/wp-

content/uploads/2022/07/AutoCAD\_Crack\_Free\_Download\_March2022.pdf

https://ihcen.com/wp-

content/uploads/2022/07/AutoCAD\_\_Crack\_\_Full\_Version\_Download\_For\_Windows.pdf

http://rootwordsmusic.com/2022/07/24/autocad-2018-22-0-crack-registration-code-mac-win-final-2022/

https://www.shankari.net/2022/07/24/autocad-crack-latest-2022/

https://dorisclothing.com/autocad-23-1-crack-full-version-free-download-x64-2022/

https://royalbevoutv.com/wp-content/uploads/2022/07/jaemeld-1.pdf

http://xn----7sbahcaua4bk0afb7c9e.xn--p1ai/autocad-crack-free-download-for-pc-2/

http://autocracymachinery.com/?p=41172

https://geezi.com/advert/autocad-19-1-crack-with-serial-key-win-mac-updated-2022/

https://cycloneispinmop.com/autocad-crack-activator-april-2022/

https://gamersmotion.com/autocad-with-registration-code/

https://drblaskovich.com/wp-content/uploads/2022/07/AutoCAD-109.pdf

https://expressionpersonelle.com/autocad-crack-activation-key-3264bit/

https://kuchawi.com/autocad-x64/

https://cineafrica.net/autocad-crack-free-download-2/

https://wetraveleasy.com/2022/07/24/autocad-crack-free-3/

https://maltymart.com/advert/autocad-crack-x64-5/

http://tuinfonavit.xyz/?p=25837

http://shop.chatredanesh.ir/?p=78686

https://mindfullymending.com/autocad-20-1-crack-free-download/

4/4